## Lietotāja pamācība

# **L1770HQ L1770HR L1970HQ L1970HR**

Pirms lietot izstrādājumu, uzmanīgi izlasiet nodaļu "Svarīgas norādes". Turiet lietotāja pamācību par rokai turpmākai izmantošanai. Atrodiet aizmugurē uzlīmēto etiķeti un sniedziet uz tās norādīto informāciju izplatītājam, ja nepieciešams veikt remontu.

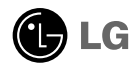

Šī iekārta ir izstrādāta un izgatavota tā, lai nodrošinātu jūsu personisko drošību, taču tās nepareiza lietošana var izraisīt elektriskās strāvas triecienu vai aizdegšanos. Lai nodrošinātu visu šajā displejā ietverto aizsardzības pasākumu pienācīgu darbību, ievērojiet uzstādīšanas, lietošanas un apkopes pamatnoteikumus.

### **Drošība**

Izmantojiet tikai ierīces piegādes komplektā esošo barošanas strāvas kabeli. Gadījumā, ja izmantojat citu barošanas strāvas kabeli, kuru nav piegādājis izstrādājuma piegādātājs, pārliecinieties, ka tas ir sertificēts atbilstoši piemērojamiem nacionālajiem standartiem. Ja barošanas kabelis ir kaut kādi bojāts, lūdzam sazināties ar ražotāju vai tuvāko autorizēto remonta pakalpojumu sniedzēju, lai to apmainītu.

Barošanas strāvas kabelis tiek izmantots kā strāvas atvienošanas ierīce. Nodrošiniet, lai pēc uzstādīšanas strāvas izvada kontakts būtu vienkārši sasniedzams.

Darbiniet displeju tikai no šīs lietošanas pamācības specifikācijā vai uz displeja norādīta strāvas avota. Ja nezināt, kāda veida strāvas padeve ierīkota jūsu mājās, konsultējieties ar jūsu izplatītāju.

Pārslogoti maiņstrāvas izvadi un pagarinātāju kabeļi ir bīstami. Tāpat bīstami ir arī nodiluši kabeļi un bojātas kontaktdakšas. Tas var būt elektriskās strāvas trieciena vai aizdegšanās cēlonis. Izsauciet sava servisa tehniķi, lai tos nomainītu.

Neatveriet displeju!

- lekšā nav detaļu, kurām būtu nepieciešams veikt apkopi.
- lekšienē ir bīstams augstspriegums, pat ja strāvas padeve ir atslēgta.
- Sazinieties ar jūsu izplatītāju, ja ierīce nedarbojas, kā nākas.

Lai izvairītos no savainojumiem:

- nenovietojiet displeju uz slīpa plaukta, to pienācīgi nenostiprinot;
- izmantojiet tikai izgatavotāja ieteikto statni.

Lai izvairītos no aizdegšanās un briesmām:

- vienmēr izslēdziet displeju, ja uz ilgāku laiku izejat no telpas. Nekad neatstājiet displeju ieslēgtu, ja aizejat no mājām;
- neļaujiet bērniem bāzt displeja korpusa atverēs nekādus priekšmetus. Dažas iekšējās detaļas var būt zem bīstama sprieguma;
- nepievienojiet piederumus, kas nav paredzēti šim displejam;
- negaisa laikā vai tad, ja displejs tiek uz ilgtāku laiku atstāts bez uzraudzības, atvienojiet to no sienas kontakta.

### Par uzstādīšanu

Nepieļaujiet, ka kaut kas gulstas vai veļas pār barošanas kabeli, nenovietojiet displeju vietā, kur tā barošanas kabeli varētu sabojāt.

Neizmantojiet displeju ūdens tuvumā, piemēram, vannas, mazgājamās bļodas, virtuves izlietnes tuvumā, veļas mazgātavā, mitrā pagrabā vai līdzās peldbaseinam. Displeja korpusā ir ierīkotas ventilācijas atveres, kas ļauj izvadīt darbības laikā izstrādāto siltumu. Ja šīs atveres tiek blokētas, karstums var izraisīt bojājumus, kuru dēļ var notikt aizdegšanās. Tādēļ NEKAD:

- Neblokējiet apakšējās ventilācijas atveres, novietojot displeju uz gultas, dīvāna, grīdsegas u.tml.;
- Neievietojiet displeju iebūvētās nišās, ja nav nodrošināta pienācīga v entilācija:
- Neapsedziet atveres ar audumu vai citu materiālu;
- Nenovietojiet displeju līdzās radiatoram vai siltuma avotam.

Neberzējiet un neskrāpējiet šķidro kristālu displeja aktīvo matricu ar kaut ko cietu, kas to neatgriezeniski var saskrāpēt un sabojāt.

Nespiediet ilgstoši ar pirkstu uz škidro kristālu ekrāna, jo tas var izraisīt "spoku" attēlu rašanos.

Uz ekrāna var parādīties defekti sarkanu, zaļu vai zilu plankumu veidā. Tomēr tas kopumā neatstāj iespaidu uz displeja sniegumu.

Ja iespējams, izmantojiet rekomendēto izšķirtspēju, lai panāktu jūsu LSD displejam vislabāko attēla kvalitāti. Ja tiek izmantota nevis rekomendētā, bet cita izškirtspēja, uz ekrāna var parādīties mērogoti vai apstrādāti attēli. Tomēr tas raksturīgs škidro kristālu panelim ar fiksēto izškirtspēju.

### **T**īrīšana

- Pirms sākt tīrīt displeja ekrānu, atvienojiet to no elektriskā tīkla.
- Izmantojiet nedaudz mitru (ne slapju) lupatu. Nesmidziniet aerosolus tieši uz ekrāna, jo šāda smidzināšana var izraisīt elektriskās strāvas triecienu.

### Pēc izsaiņošanas

Neaizsviediet kartonu un iesainojuma materiālus. Tie var būt ideāli piemēroti ierīces transportēšanai. Pārsūtot ierīci uz citu vietu, iesaiņojiet to oriģinālajā iesainojuma materiālā.

### **Iznīcināšana**

- Šajā ierīcē izmantotā fluorescējošā spuldze satur nelielu daudzumu dzīvsudraba.
- Neiznīciniet šo ierīci kopā ar parastajiem mājsaimniecības atkritumiem. Šī izstrādājuma iznīcināšana jāveic atbilstoši vietējiem noteikumiem.

### Displeja pievienošana

Pirms uzstādīt monitoru, nodrošiniet, lai monitoram, datora sistēmai un citām pievienotajām jerīcēm tiktu izslēgta strāvas padeve. Galddatora monitoram uzstādiet datoru ar atliektu pamatni, piestiprināšanai pie sienas uzstādiet datoru ar neatliektu pamatni.

### Stovelio atlenkimas

 $1.$ Novietojiet monitoru ar tā priekšpusi uz leju uz spilvena vai mīksta materiāla.

 $2.$  Ar kreiso roku spiediet pamatnes apakšējo daļu, kā parādīts attēlā.

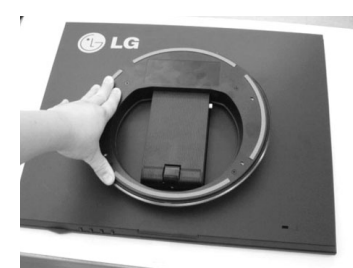

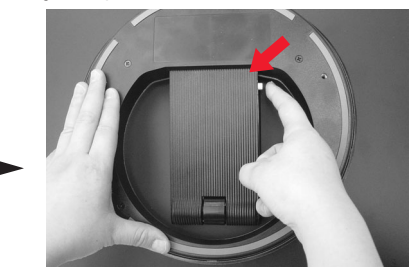

- 3. Ar kreiso roku spiežot pamatni, ar labo roku nospiediet noliekšanas pogu.
- 4. Lai veiktu noliekšanu, lēni atlaidiet kreiso roku, ar labo roku joprojām spiežot uz noliekšanas pogas.

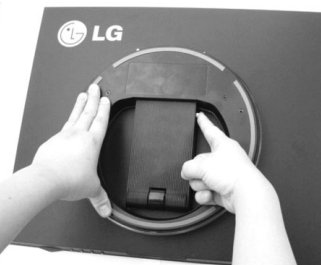

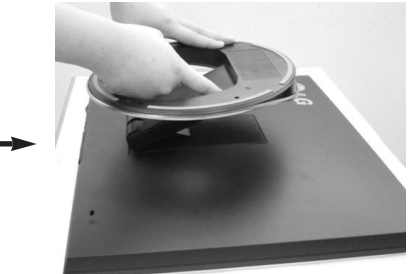

- 5. Noklikšk atspere, un pamatni var brīvi iznemt no statīva pamatnes, kā parādīts attēlā.
- $6.$  Izvelciet pamatni, kā parādīts attēlā, un pamatne tiks fiksēta tai paredzētajā vietā.

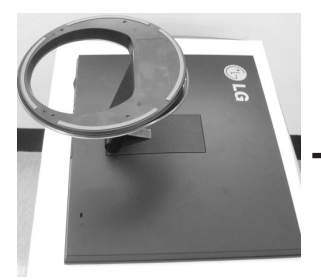

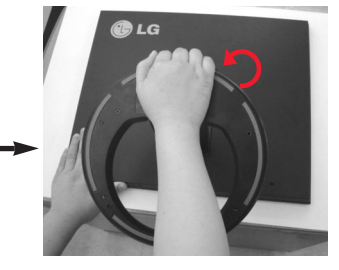

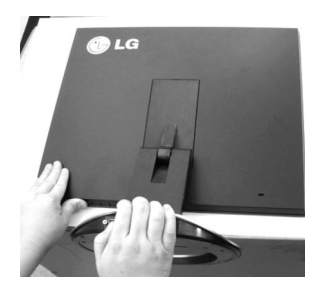

### Stovelio sulenkimas

1. Monitoriu pastatykite taip, kad ekranas būtų nukreiptas į jus ir atlenkite monitoriu atgal, kaip parodyta žemiau iliustracijoje. Būkite rūpestingi ir atlenkdami monitorių atgal, neprispauskite savo rankų.

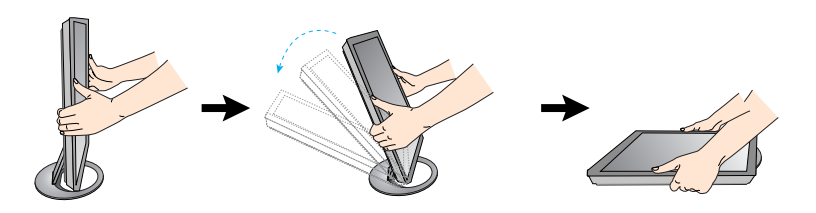

Šioje iliustracijoje yra parodytas bendras monitoriaus instaliavimo pavyzdys. Tačiau jūsų monitorius gali skirtis nuo paveikslėlyje esančio aparato.

Monitoriaus atlenkimo arba sulenkimo metu negalima spausti s aparato ekrano arba naudoti jėgą.

### Displeja novietošana

- $1.$ Noregulējiet ekrāna paneli, lai panāktu maksimāli ērtu tā stāvokli.
	- Vertikālā lenka diapazons: 0°~30°
- $2.$  Bultinas virziens norāda izstrādājuma noliekšanas virzienu. Tas neparāda lietošanas lenki.

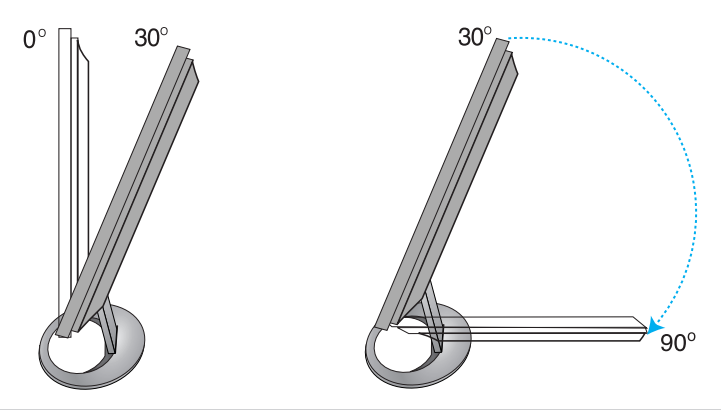

#### **Ergonomika**

Lai uzturētu ergonomisku un komfortablu skatīšanās stāvokli, ieteicams, lai monitora piešķiebuma leņķis virzienā uz priekšu nepārsniegtu 5 grādus.

### Datora izmantošana

- 1. Pievienojiet signāla kabeli. Pievienojot pievelciet skrūves, lai nostiprinātu savienojumu.(1
- 2. Savienojiet barošanas kabeli ar maiņstrāvas adapteri (maiņstrāvas enerģijas avots)  $\left( 2\right)$  un tad pievienojiet kabeli kontaktligzdai.  $\left( \text{3}\right)$  (Spriegums tiek regulēts automātiski.)

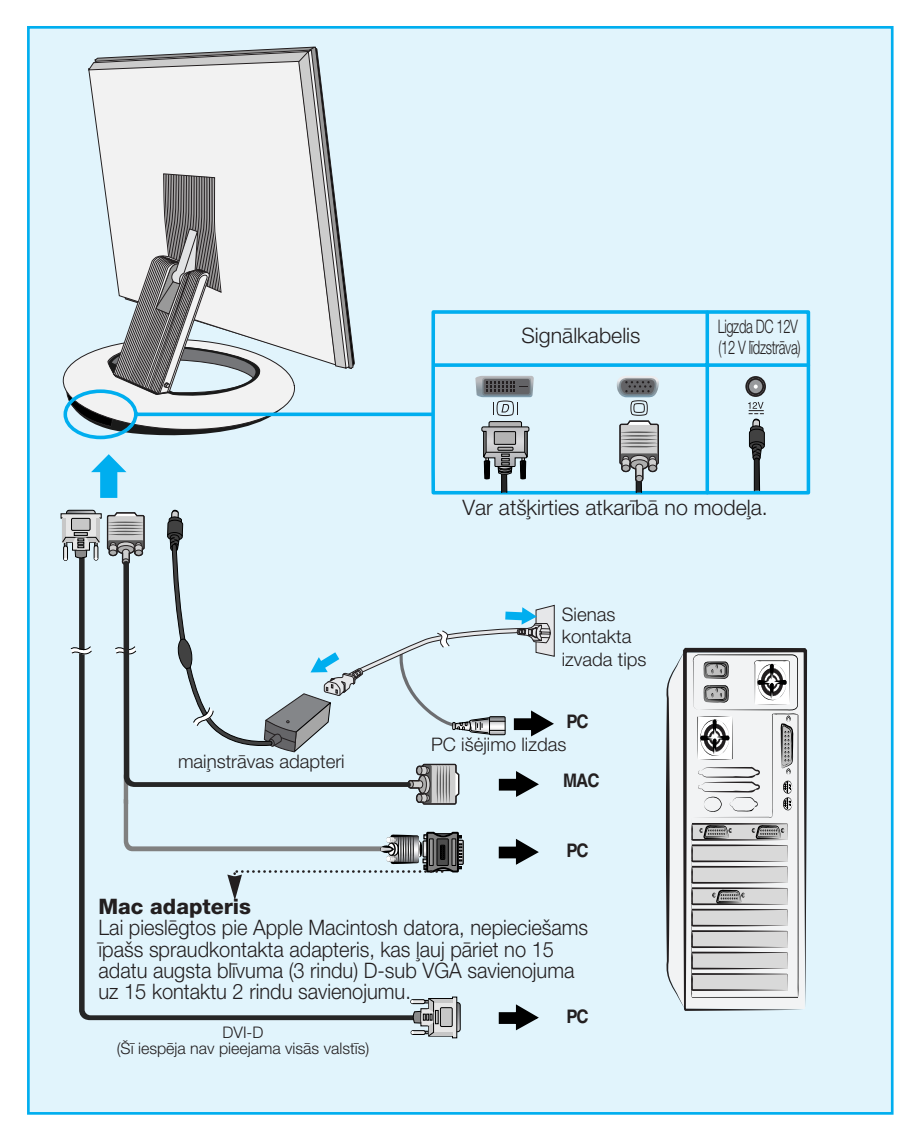

3. leslēdziet strāvas padevi, nospiežot uz priekšējā panela pogu (<sup>1</sup>). Kad monitors tiek ieslēgts, automātiski tiek izpildīta attēla iestatīšanas procedūra 'Self Image Setting Function'. (Tikai analogais režīms)

> **PROCESSING SELF IMAGE SETTING**

#### **PIEZĪME**

'Self Image Setting Function'? Šī funkcija lietotājam nodrošina optimālus displeja iestatījumus. Kad monitors tiek pievienots pirmoreiz. šī funkcija automātiski noregulē displeju uz konkrētajam ienākošajam signālam optimāliem iestatījumiem. Ja vēlaties noregulēt monitoru tā lietošanas laikā vai vēlaties izpildīt šo funkciju rokas režīmā, nospiediet uz priekšējā paneļa pogu AUTO/SET. Alternatīvi jūs varat izpildīt 'Factory reset' opciju OSD iestatīšanas izvēlnē, atiestatot rūpnīcas iestatījumus. Tomēr nemiet vērā, ka šī opcija inicializē visas izvēlnes izvēles, izņemot valodu 'Language'.

### Priekšējais vadības panelis

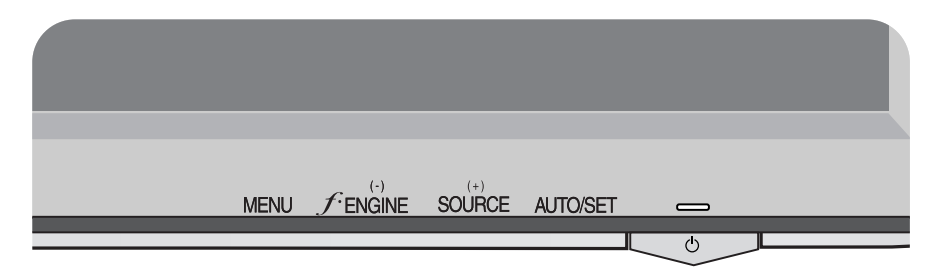

### **Apak‰ïjo da∫u**

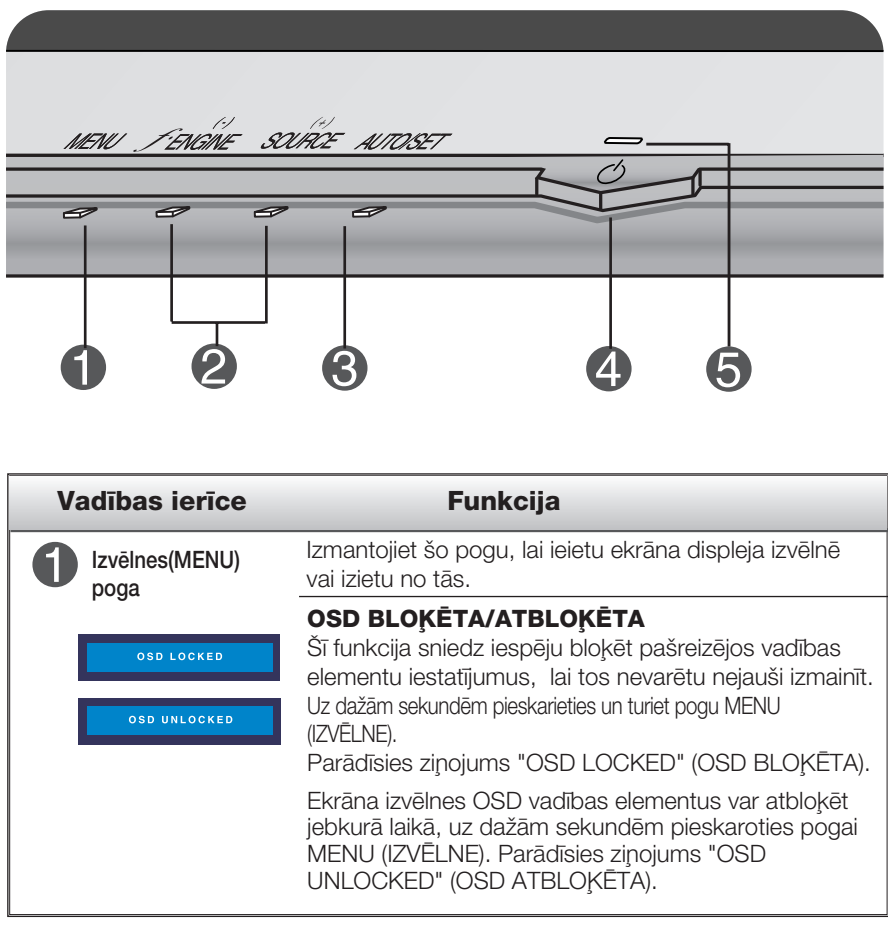

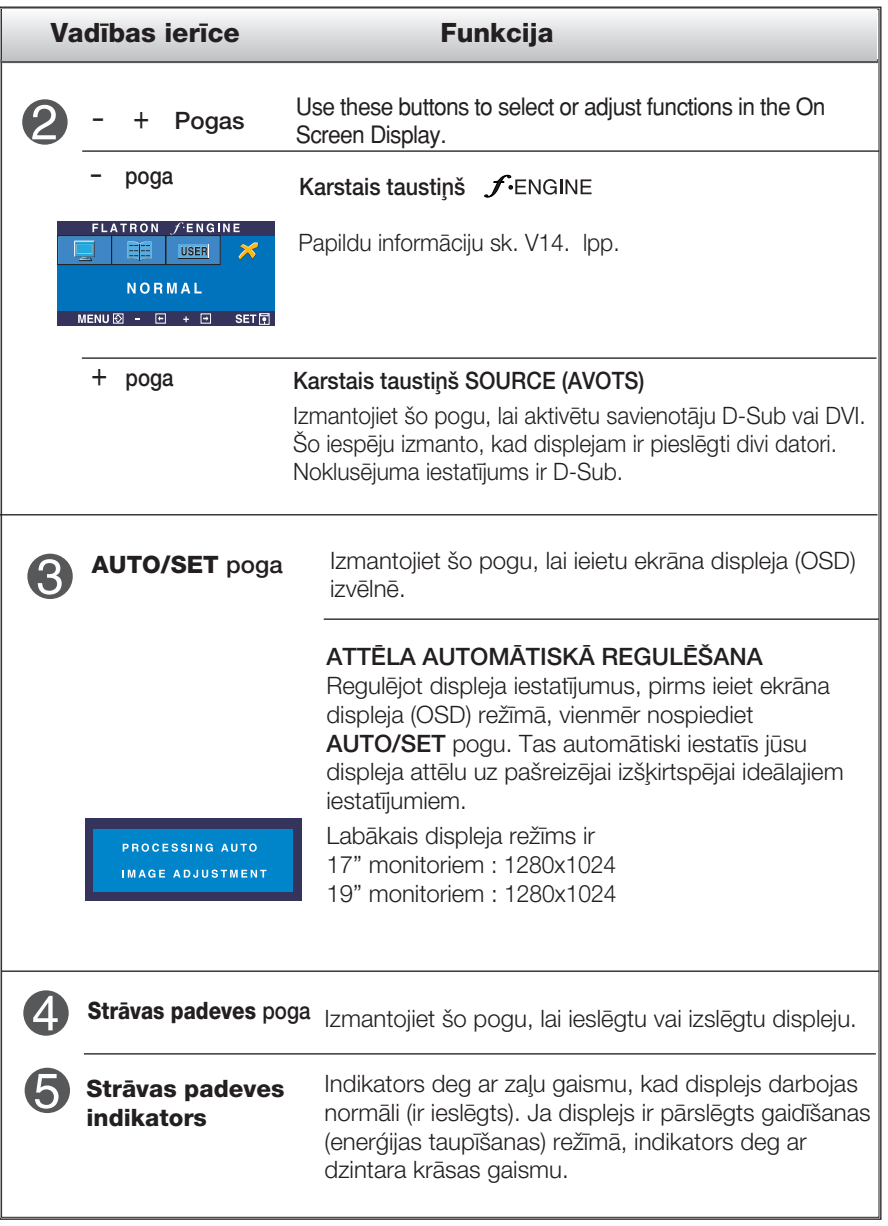

### **Ekrāna regulēšana**

Izmantojot ekrāna displeja vadības ierīces, var ātri un ērti regulēt attēla izmērus, stāvokli un darbības parametrus. Zemāk redzams neliels piemērs, kas iepazīstina ar vadības ierīču izmantošanu. Turpmākā nodaļa apraksta pieejamos regulējumus un izvēles, kas ir pieejamas, izmantojot ekrāna displeju (OSD).

#### **PIEZĪME**

■ Pirms regulēt attēlu, ļaujiet displejam stabilizēties vismaz 30 minūtes.

Lai ekrāna displejā veiktu attēla regulēšanu, izpildiet šādas darbības:

$$
\overline{\text{MENU} \rightarrow - + -}
$$
 
$$
\overline{\text{AUTO/SET}} \rightarrow - + -
$$
 
$$
\overline{\text{MENU}}
$$

- ျ Nospiediet MENU pogu – ekrāna displejā tiek atvērta galvenā izvēlne.
- Lai piekļūtu vadības izvēlnēm, izmantojiet taustiņus **-vai +** . Kad izgaismojas vajadzīgā ikona, nospiediet pogu AUTO/SET. - vai +
- Izmantojiet pogas un +, lai noregulētu parametram vajadzīgo līmeni. Izmantojiet AUTO/SET pogu, lai izvēlētos citus apakšizvēlnes punktus.  $-$  un  $+$
- A Nospiediet vienreiz MENU pogu, lai atgrieztos galvenajā izvēlnē un izvēlētos citu funkciju. Nospiediet MENU pogu divreiz, lai izietu no ekrāna displeja (OSD) režīma.

### Automātiskā saglabāšana

Kui olete avatud ekraanikuva (OSD) puhul teinud mõne häälestuse, salvestab monitor automaatselt tehtud häälestuse isegi siis, kui te menüüst väljute või avate mõne teise menüü. Kui teete häälestuse ja ootate seejärel ekraanikuva (OSD) kadumist, salvestatakse ka häälestus.

Turpmākajā tabulā aprakstītas ekrāna displeja vadības, regulēšanas un iestatījumu izvēlnes.

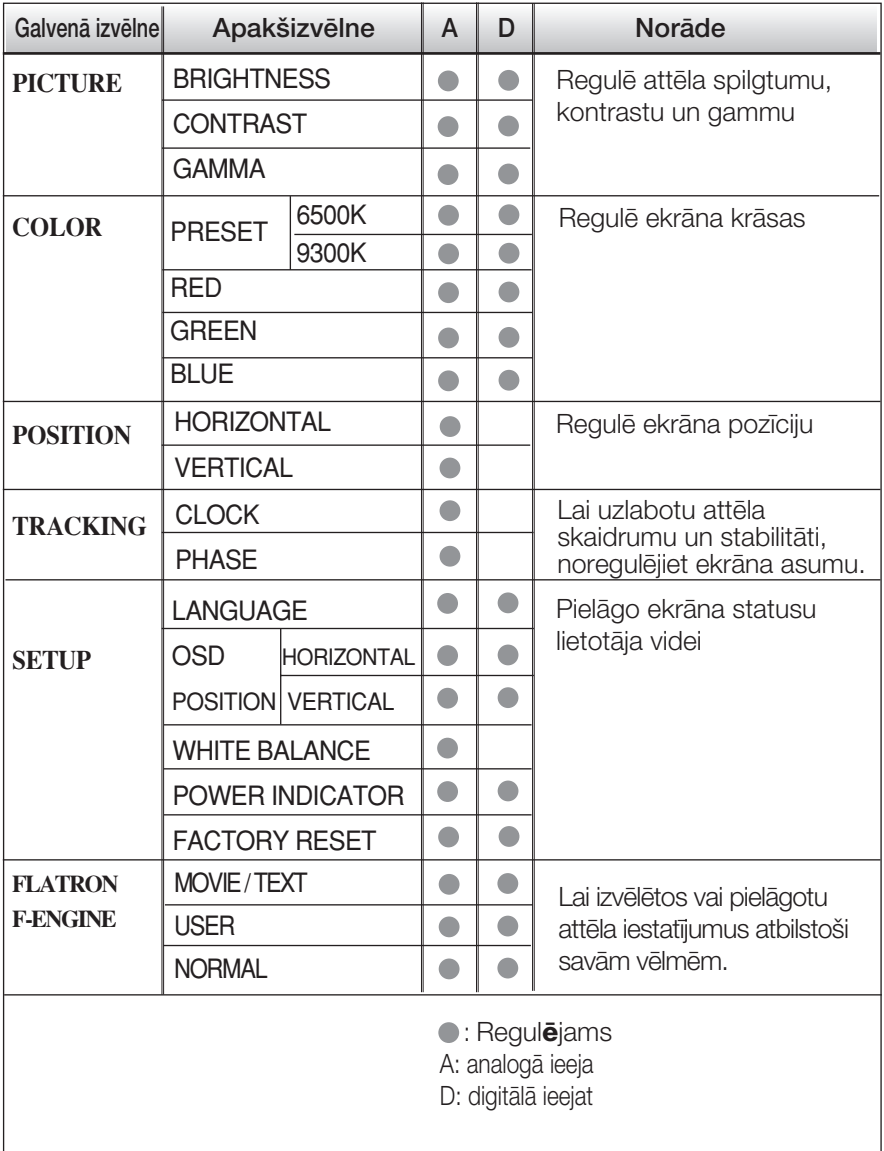

#### **PIEZĪME**

Atkarībā no modeļa (V10~V14) ekrāna ikonu kārtība var atšķirties no šeit norādītās.

lepriekš tika aprakstīta parametru izvēlēšanās un regulēšana, izmantojot ekrāna displeja (OSD) sistēmu. Tālāk tiek aprakstītas visas izvēlnē (MENU) esošās ikonas, sniegti to nosaukumi un apraksti.

Nospiediet MENU pogu - ekrāna displejā tiek atvērta OSD galvenā izvēlne.

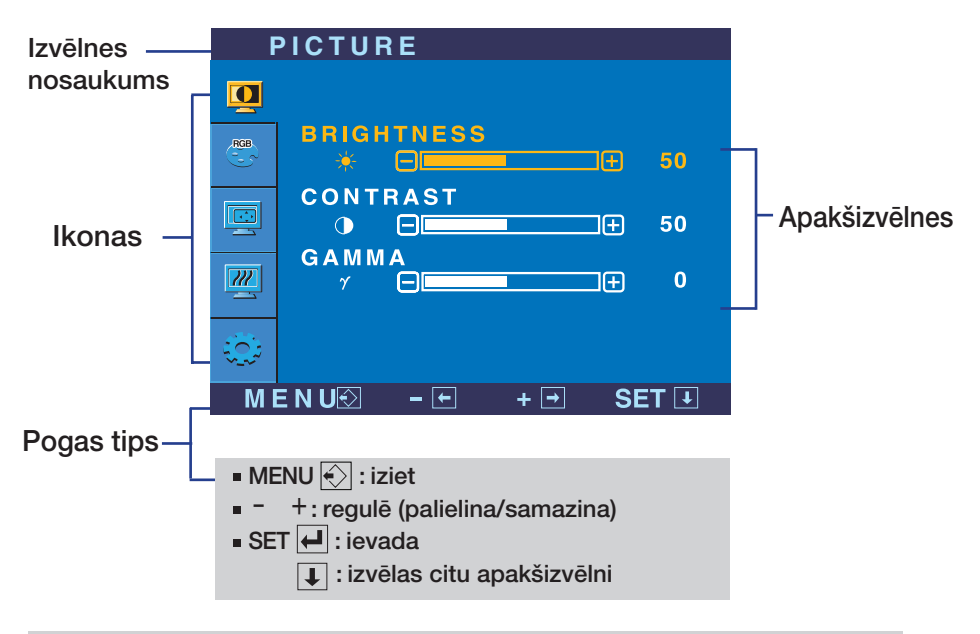

#### **PIEZĪME**

OSD (ekrāna displeja) izvēlņu valodas monitorā var atšķirties no pamācībā norādītās.

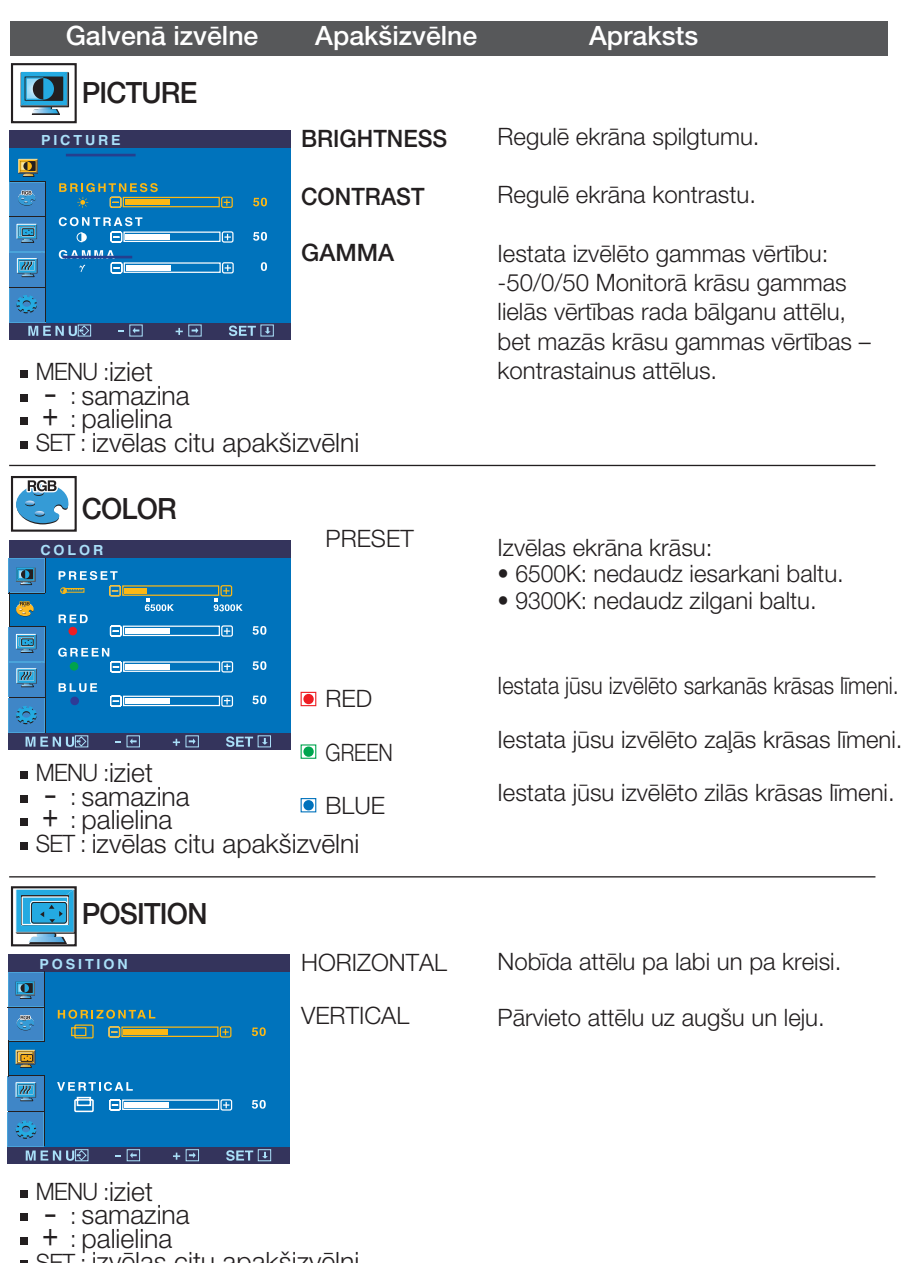

SET : izvēlas citu apakšizvēlni

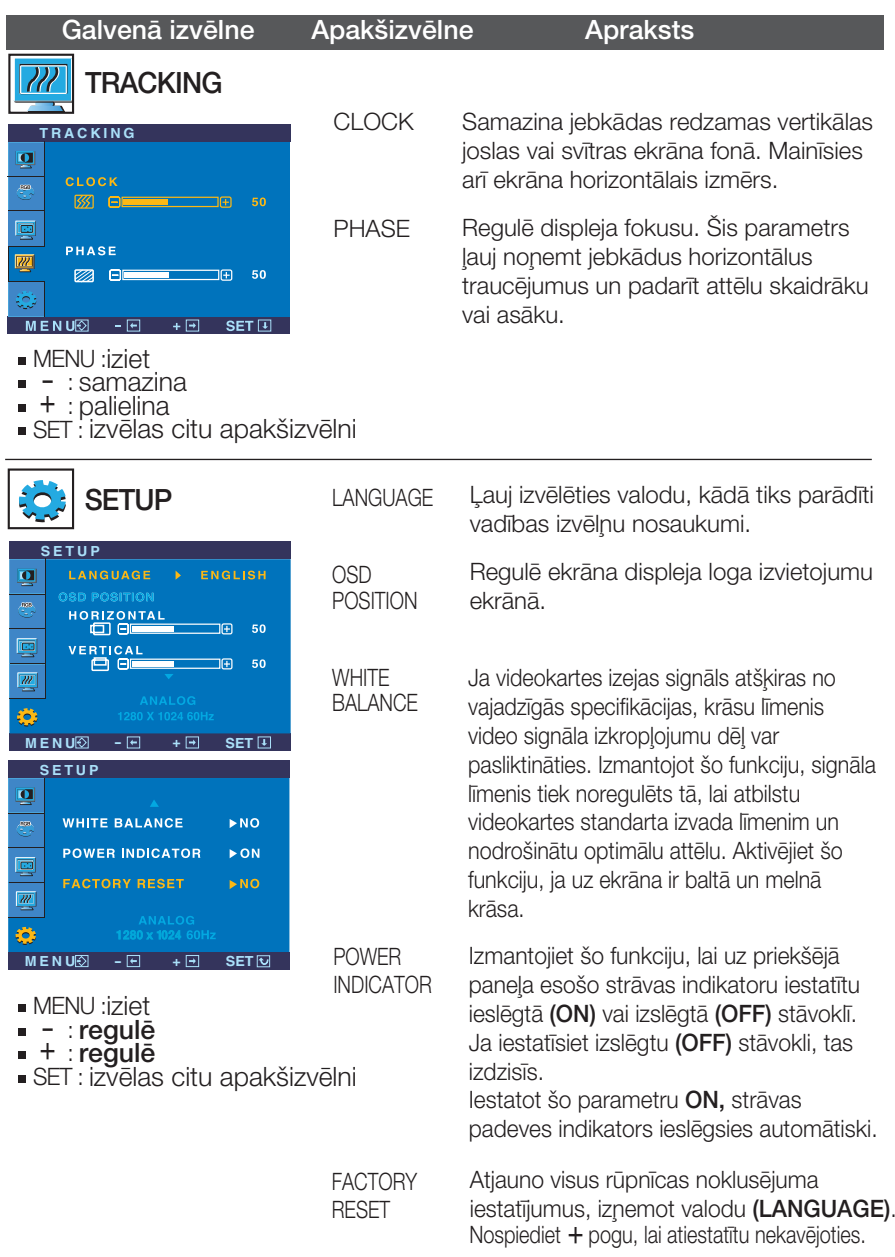

Ja tas viss neuzlabo attēla kvalitāti, atjaunojiet rūpnīcas noklusējuma iestatījumus. Ja nepieciešams, vēlreiz izpildiet baltā balansa funkciju. Šī funkcija ir iespējama tikai tad, ja ieejas signāls ir analogais.

■■■ Pieskaroties pogai *f*•Engine (-) monitora labajā pusē, parādīsies ekrāna izvēlne OSD.

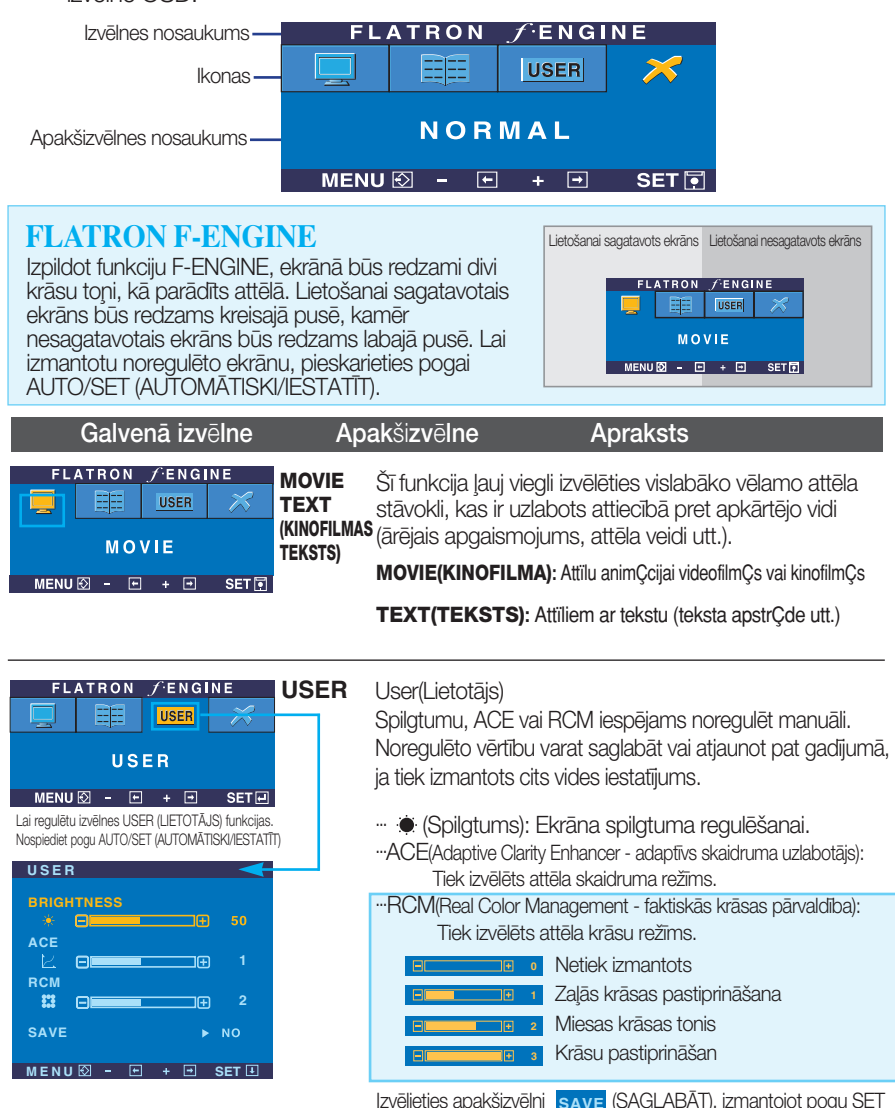

Izvēlieties apakšizvēlni **save (SAGLABAT)**, izmantojot pogu SET (IESTATĪT) un, izmantojot pogas, saglabājiet vērtību YES (JĀ).

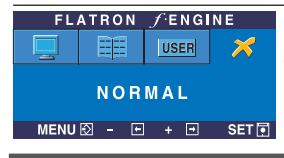

**NORMAL (NORMĀLS)** apstākļiem. Tas attiecas uz normāliem ekspluatācijas

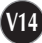

Pirms izsaukt servisa tehniķi, pārbaudiet tālāk norādīto.

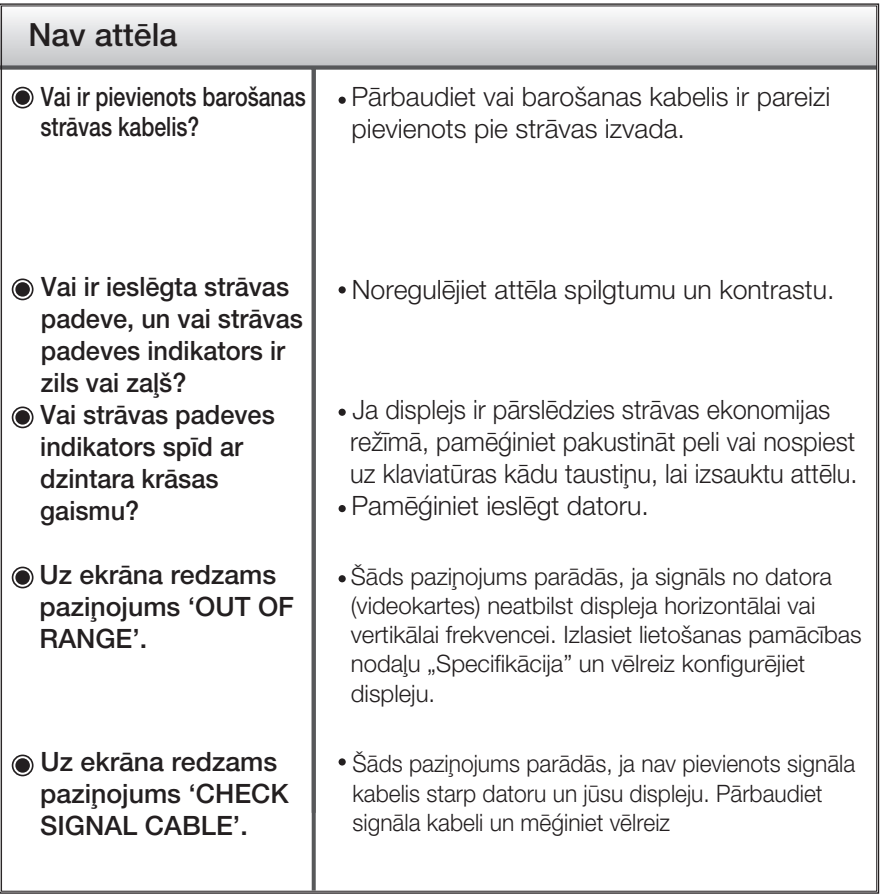

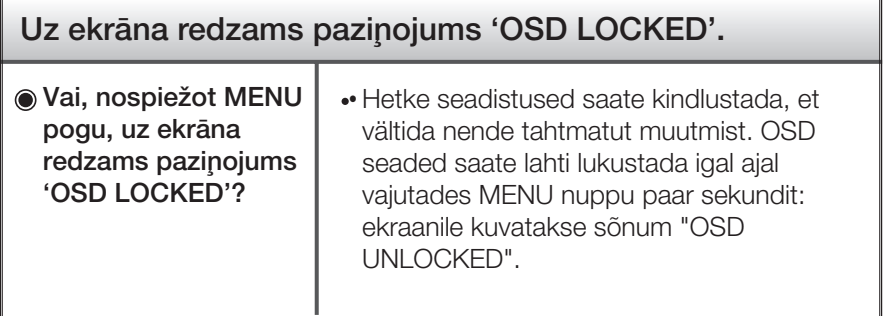

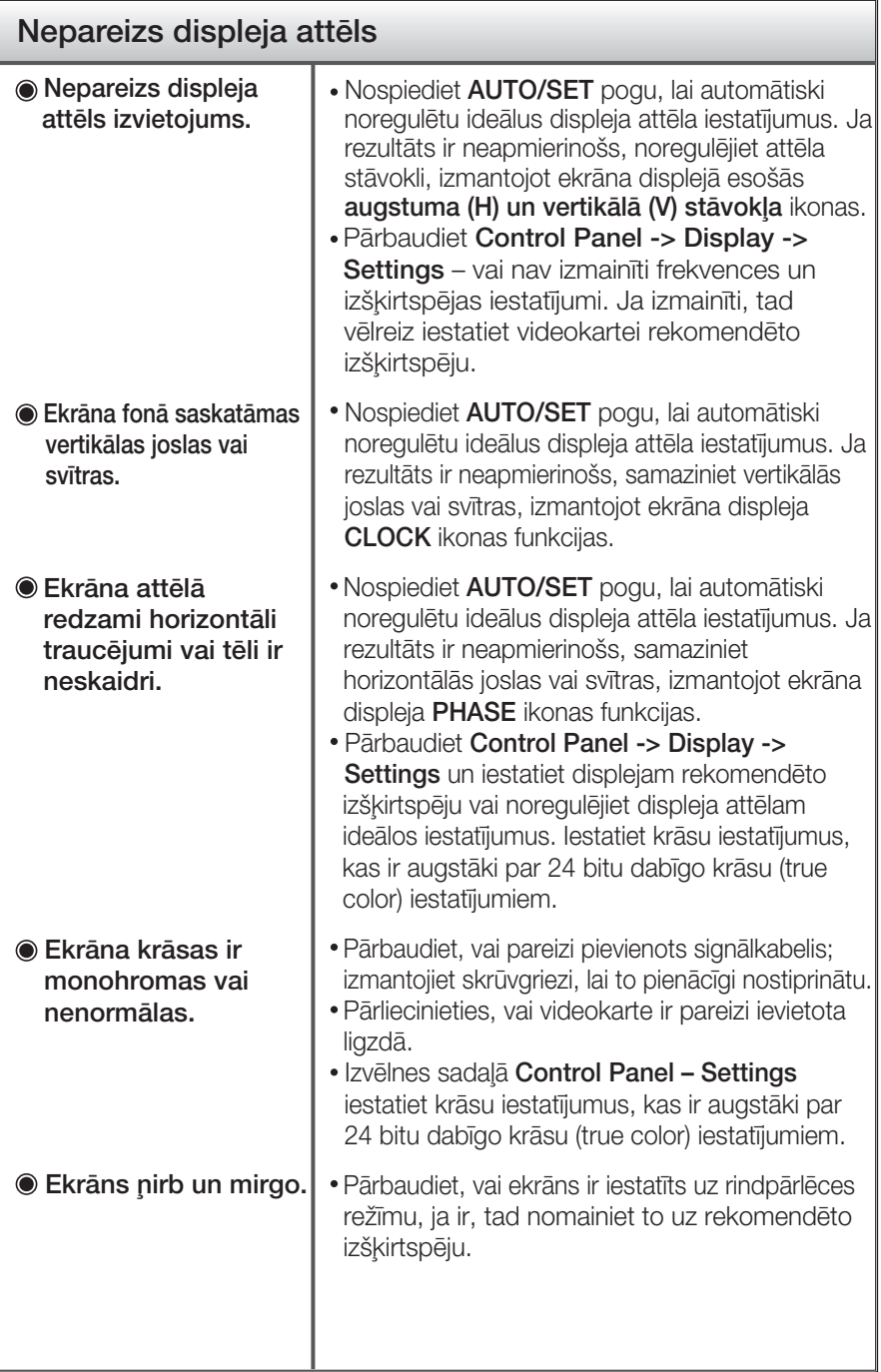

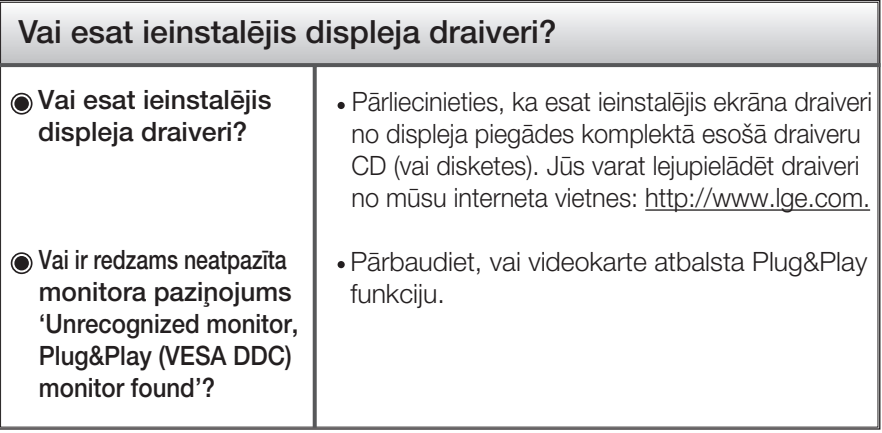

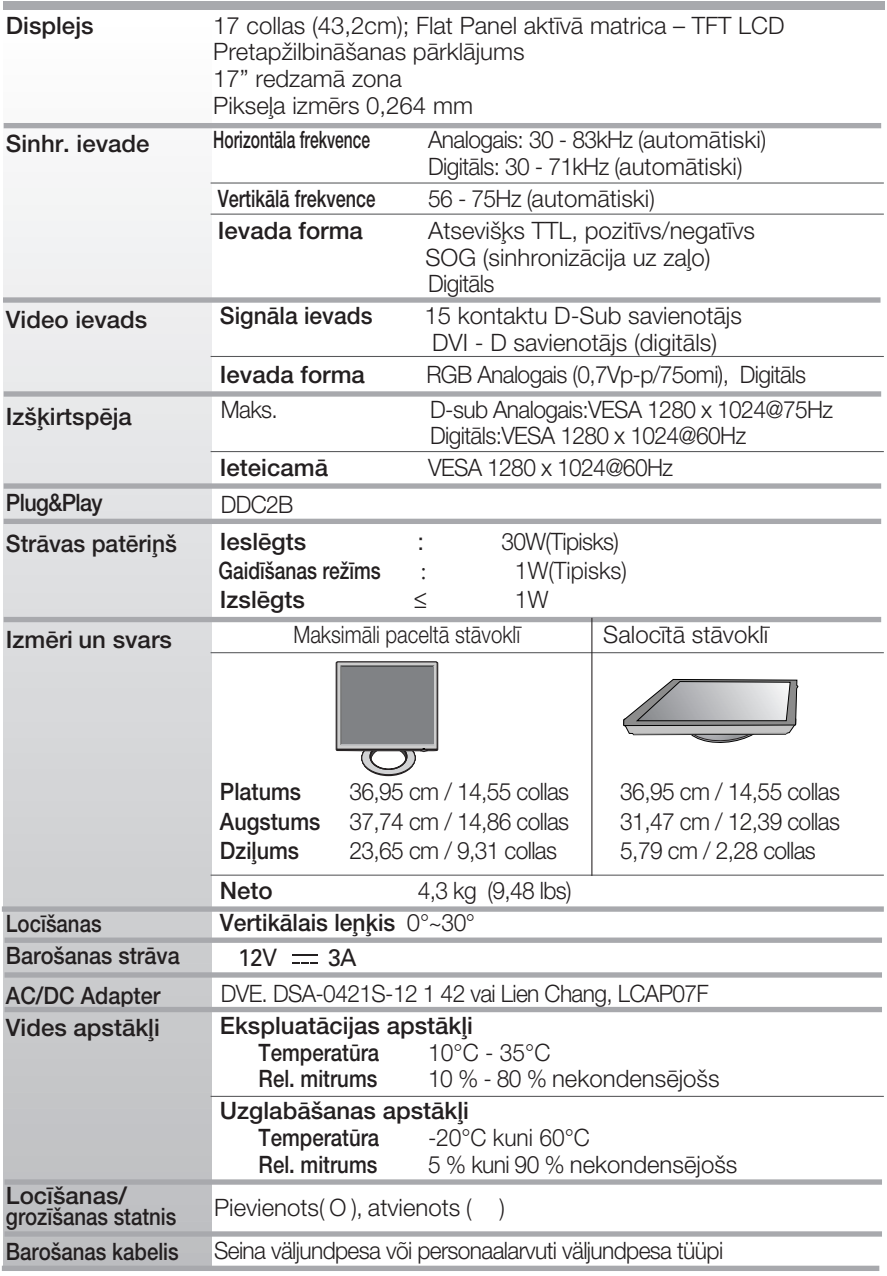

#### PIEZĪME

. Šajā dokumentā ietvertā informācija var būt izmainīta bez brīdinājuma.

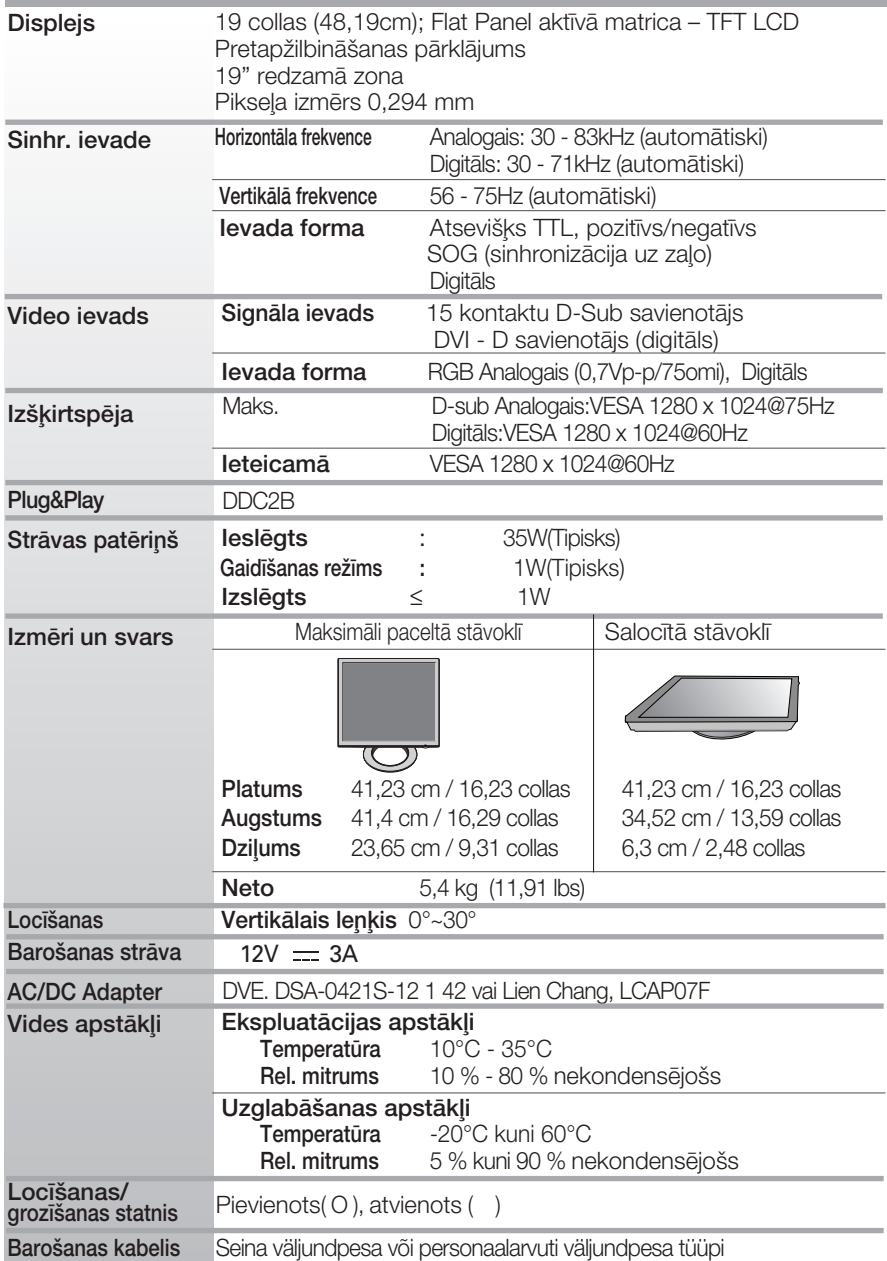

#### **PIEZĪME**

· Šajā dokumentā ietvertā informācija var būt izmainīta bez brīdinājuma.

 $\sqrt{19}$ 

### lepriekš iestatītie režīmi (izšķirtspēja)

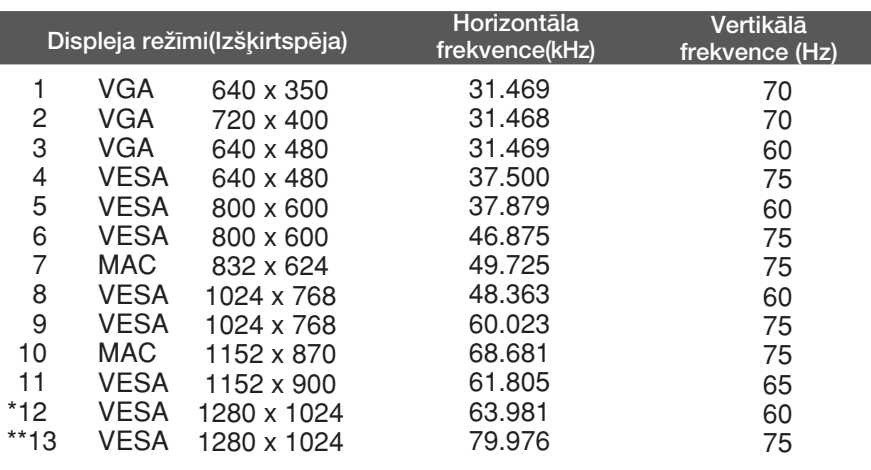

### **Indikators**

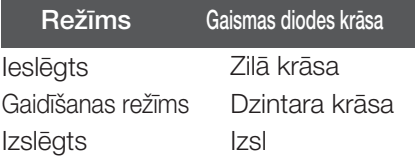

\*leteicamais režīms

\*\*Tikai analogais režīms

#### Šis monitors atbilst ar VESA savietojama montāžas interfeisa paliktna specifikācijai.

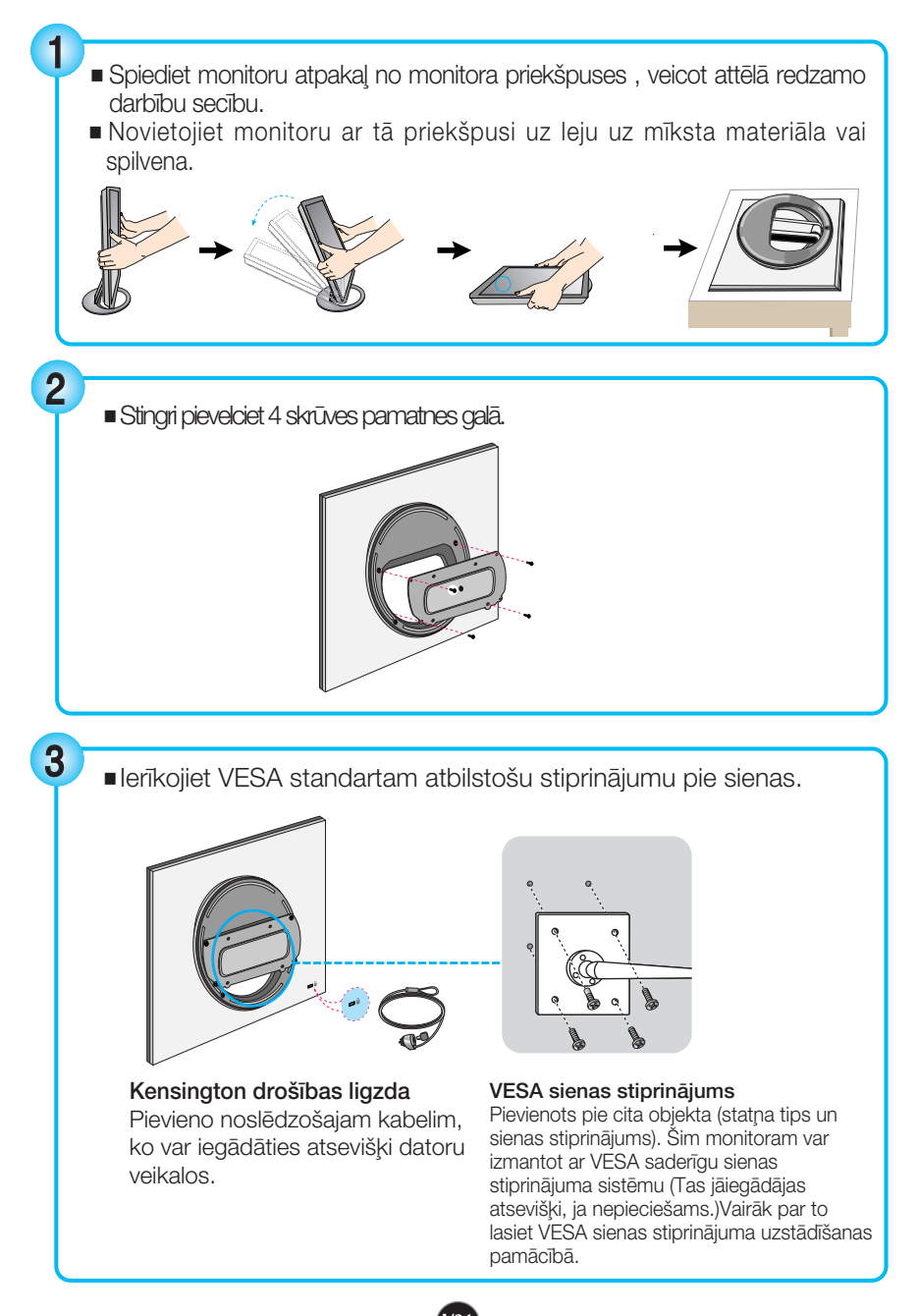

## **Digitally yours**

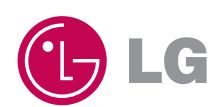